## <https://specialeduelearning.moe.edu.tw/info/10000115>

## 1. 進入網站後要按<mark>登入後報名</mark>。

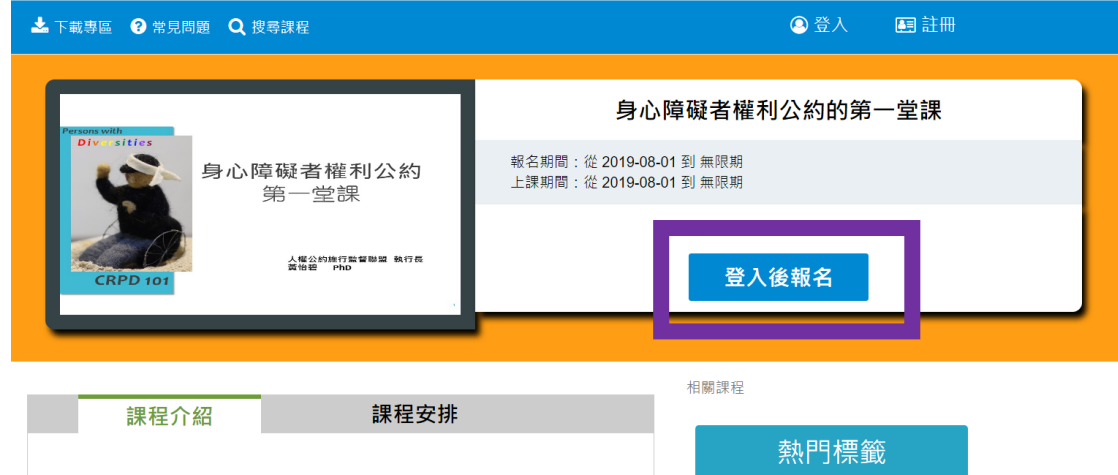

2.沒有會員,要先<mark>新會員註冊</mark>

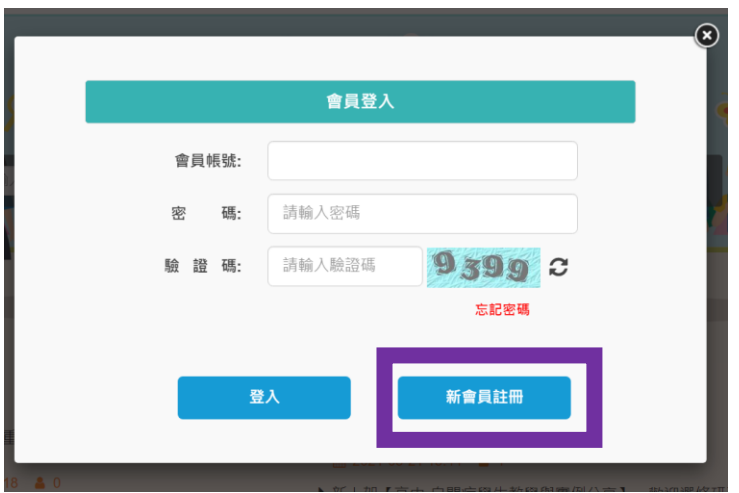

3.新會員註冊畫面

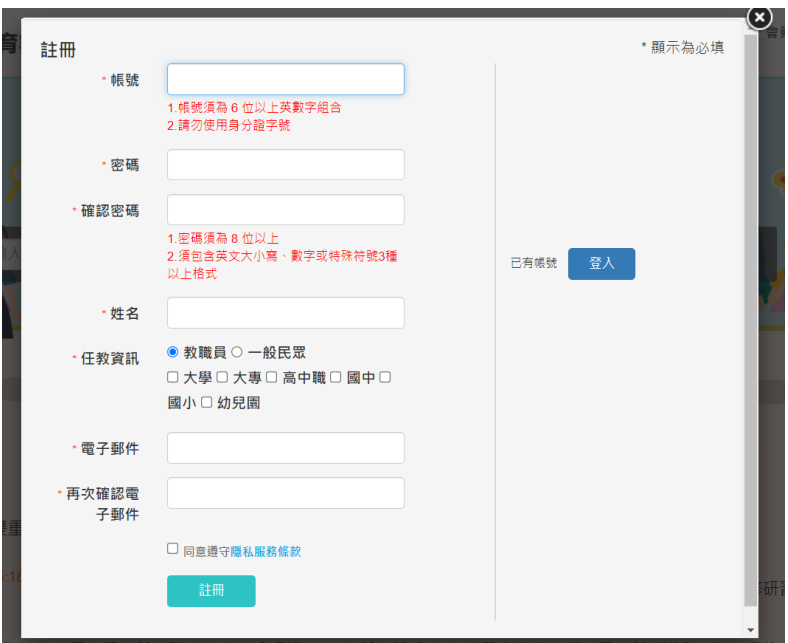

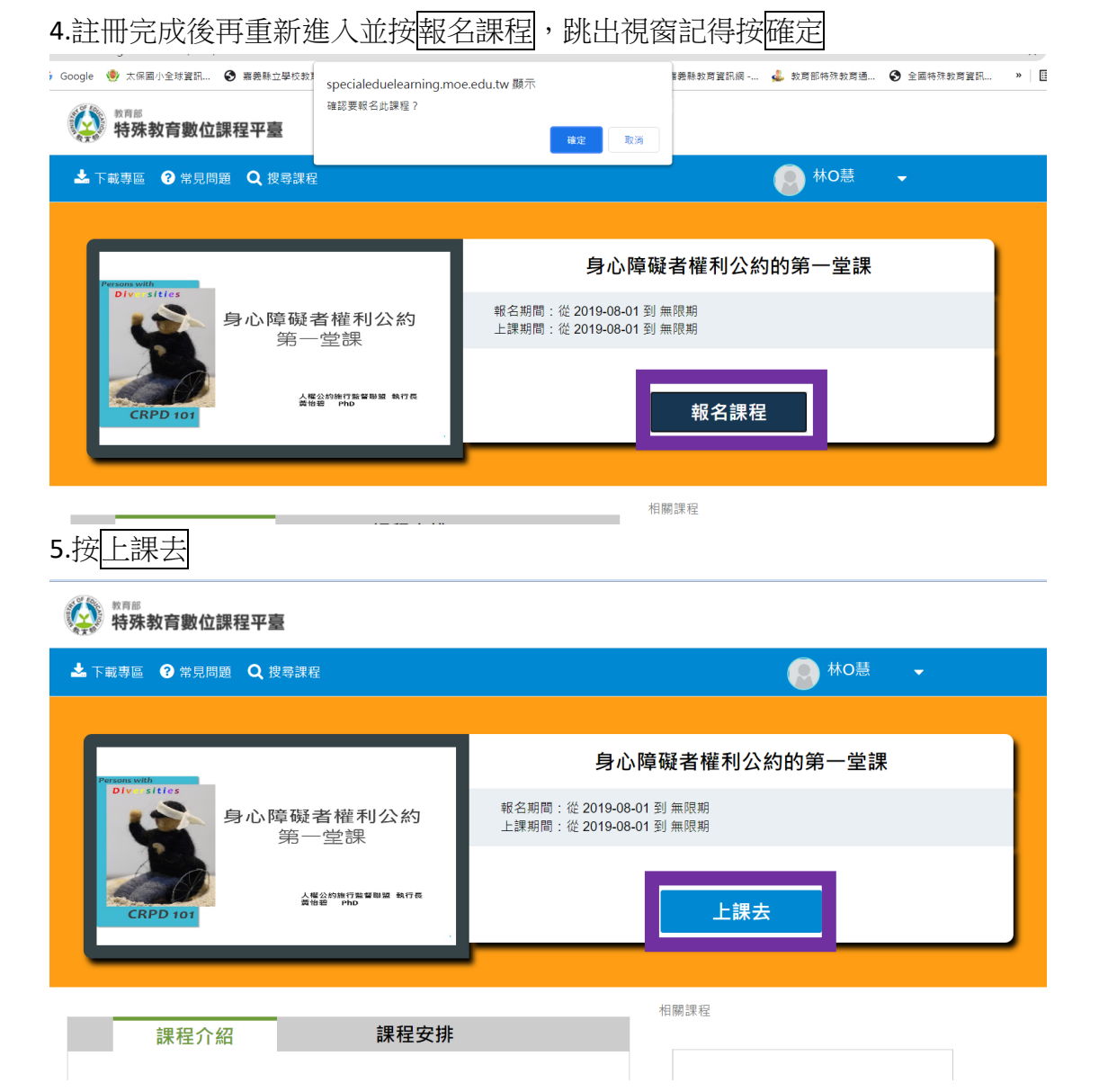

6.要按開始上課,時間才開始計算。<講義>這一段要真實點開來每張投影片都滑過,時間才會 夠,時間太短就要等一下再點<影片一>

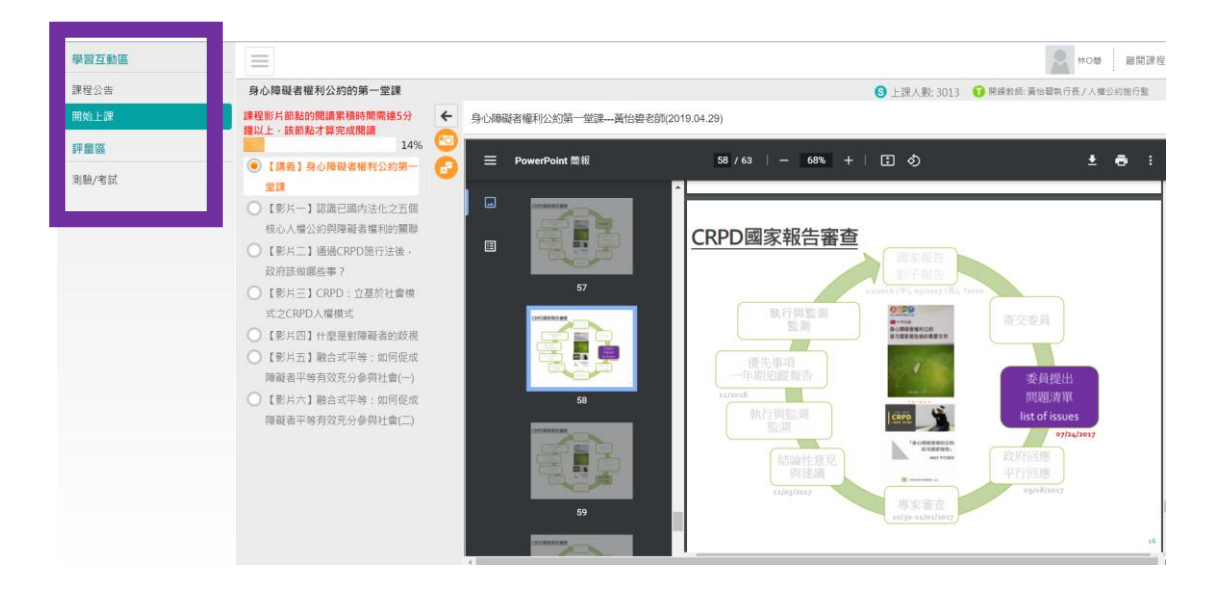

※研習結束後記得參加測驗,可以反覆測驗很多次,測驗通過就會獲得2小時研習時數。

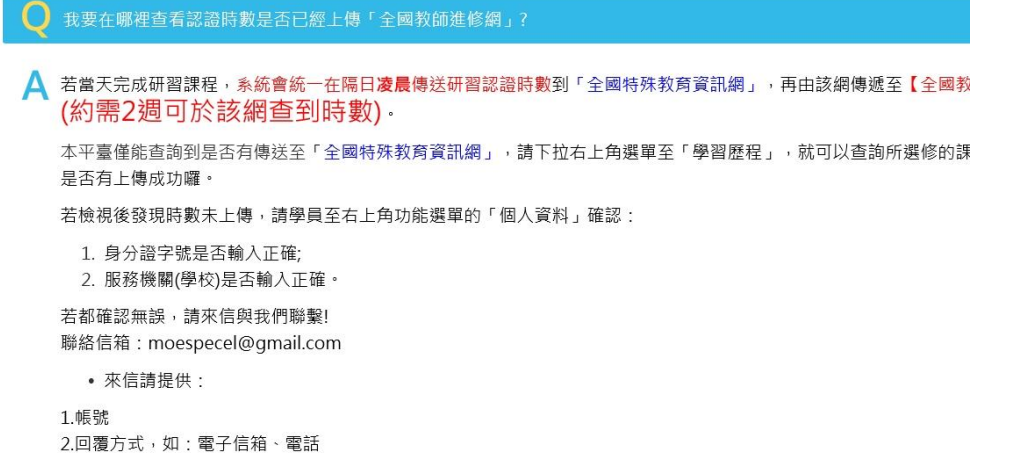

## → 特殊教育數位課程平臺

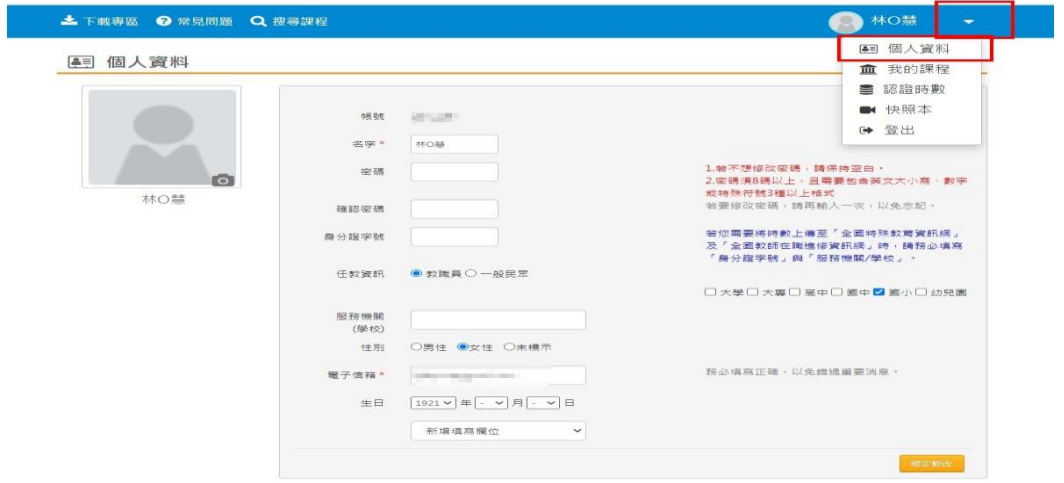

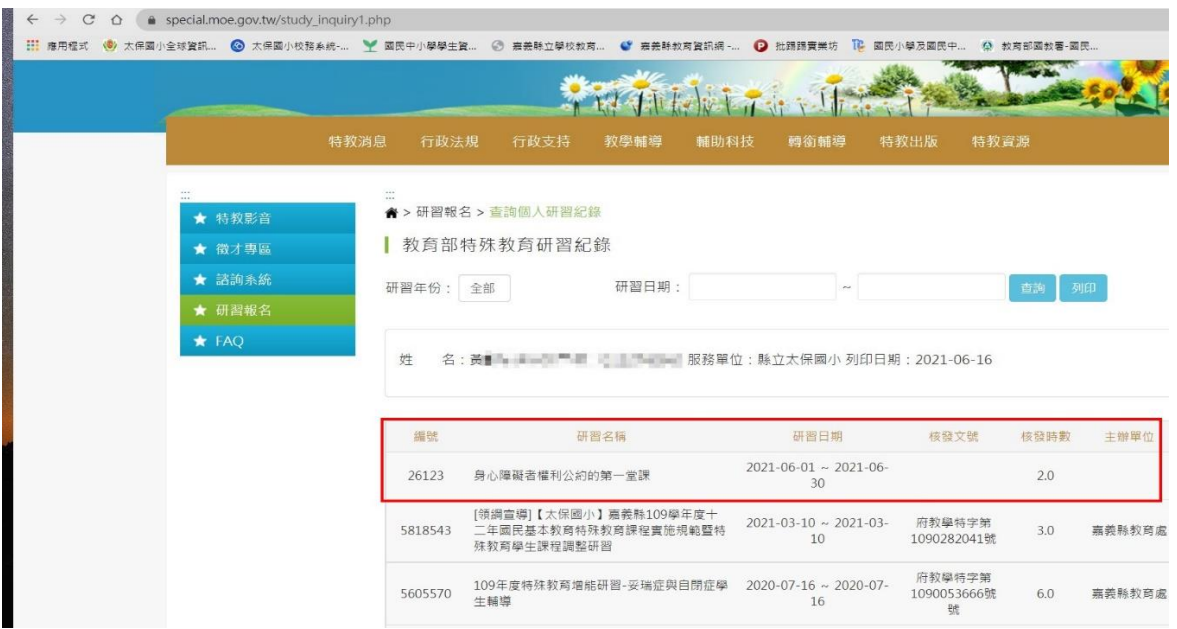